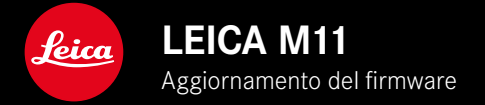

## **FIRMWARE 1.6**

# **NOVITÀ**

- Opzioni di risparmio energetico per la connessione a Leica FOTOS
- Georeferenziazione tramite Leica FOTOS
- Connessione a Leica FOTOS via Bluetooth migliorata

### **AVANZATO**

- Opzioni aggiuntive per Stand-by fotocamera: 30 min e 60 min
- Possibilità di esportare i profili utente prima di resettare la fotocamera
- Adesso è possibile fotografare con il flash HSS anche con dispositivi di Profoto

## **MIGLIORATO**

•  Opzioni di salvataggio  è stato spostato nel menu  Gestione memoria 

# **ERRORI CORRETTI**

- Ora si può attivare Live View con il comando remoto tramite Leica FOTOS
- La connessione WLAN funziona correttamente anche dopo avere utilizzato il "Leica FOTOS Cable"
- Il congelamento causato da un malfunzionamento della fotocamera è stato eliminato
- Eliminati diversi errori nel firmware

# **AGGIORNAMENTI DEL FIRMWARE**

Leica lavora costantemente allo sviluppo e al miglioramento dei propri prodotti. Numerose funzioni della fotocamera sono controllate unicamente dal software, quindi, le eventuali migliorie e i potenziamenti della gamma di funzioni possono essere installati sulla fotocamera anche in un secondo momento. Per l'aggiornamento, Leica vi mette a disposizione, ad intervalli di tempo irregolari, i necessari aggiornamenti del firmware, che potrete scaricare dalla nostra home page.

Qualora abbiate registrato la vostra fotocamera, Leica vi fornirà tutte le indicazioni riguardanti i nuovi aggiornamenti. Gli utenti di Leica FOTOS saranno informati automaticamente circa eventuali aggiornamenti del firmware per la loro fotocamera Leica.

Gli aggiornamenti del firmware possono essere installati in due modi diversi:

- comodamente tramite la app Leica FOTOS
- direttamente nel menu della fotocamera

**Per sapere quale versione di firmware è installata sulla fotocamera**

- ▸ Nel menu principale, selezionare  Informazioni fotocamera
	- Accanto alla voce di menu  Versione firmware fotocamera  viene visualizzata la versione firmware attuale.

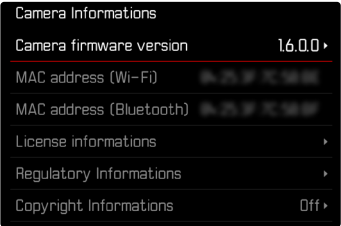

Per ulteriori informazioni circa la registrazione, gli aggiornamenti del firmware e il download degli aggiornamenti per la vostra fotocamera nonché modifiche e integrazioni alle presenti istruzioni per l'uso, potete visitare l'Area Clienti al sito web:

club.leica-camera.com

Interrompere un aggiornamento del firmware in corso può causare danni gravissimi e irreparabili al vostro equipaggiamento! Durante l'aggiornamento del firmware, quindi, si dovranno osservare scrupolosamente le seguenti avvertenze:

- Non spegnere la fotocamera!
- Non rimuovere la scheda di memoria!
- Non rimuovere la batteria!
- Non smontare l'obiettivo!

#### Avvertenze

- Se la batteria non è sufficientemente carica, compare un messaggio di avviso. In questo caso, ricaricare prima la batteria, quindi, ripetere la procedura descritta sopra.
- Nel sottomenu Informazioni fotocamera sono disponibili ulteriori contrassegni o numeri di approvazione specifici per dispositivo e paese.

# **PREPARATIVI**

- ▸ Caricare completamente la batteria e inserirla correttamente
- ▸ Eliminare dalla scheda di memoria qualsiasi eventuale file di firmware presente
	- Si consiglia di salvare tutte le immagini presenti sulla scheda di memoria e di formattarle successivamente nella fotocamera. (Attenzione: perdita dei dati! Durante la formattazione della scheda di memoria, tutti i dati salvati sulla scheda saranno cancellati.)
	- Per precauzione, si dovrebbero salvare anche i file presenti nella memoria interna.
- ▸ Scaricare la versione di firmware più aggiornata
- ▸ Salvare sulla scheda di memoria
	- Il file del firmware deve essere salvato nel livello superiore della scheda di memoria (non in una sottodirectory).
- ▸ Inserire la scheda di memoria nella fotocamera
- ▸ Accendere la fotocamera

#### **AGGIORNAMENTO DEL FIRMWARE DELLA FOTOCAMERA**

- ▸ Effettuare i preparativi
- ▸ Nel menu principale, selezionare  Informazioni fotocamera
- ▶ Selezionare Versione firmware fotocamera
- ▸ Selezionare  Aggiornamento del firmware
	- Compare un prompt con le informazioni circa l'aggiornamento.
- ▸ Controllare le informazioni di versioning
- ▶ Selezionare Sì
	- Compare il prompt  Vuoi salvare i profili sulla scheda SD? .
- ► Selezionare Sì / No
	- L'aggiornamento si avvia automaticamente.
	- Durante l'operazione, il LED di stato inferiore lampeggia.
	- Terminata con successo l'operazione, compare il messaggio corrispondente e la fotocamera si riavvia.

#### Avvertenza

• Dopo il riavvio occorre reimpostare data e ora nonché la lingua. Compaiono i prompt corrispondenti.

# **OPZIONI DI RISPARMIO ENERGETICO PER LA CONNESSIONE A LEICA FOTOS**

Sono disponibili tre funzioni.

- Uso in aereo  (tutti i collegamenti wireless sono disattivati)
- Risparmio energetico  (prolunga la durata della batteria)
- Performance  (connessione più rapida)

### **PERFORMANCE**

Questa opzione permette di accedere con estrema rapidità alla connessione con Leica FOTOS, garantendo massima soddisfazione.

- ▶ Nel menu principale, selezionare Leica FOTOS
- ▸ Selezionare  Connettività
- ▶ Selezionare Performance

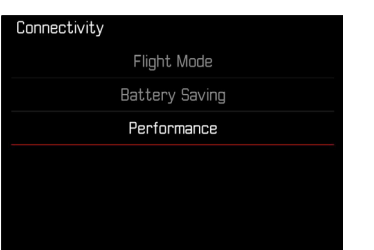

### **USO IN AEREO**

Attivando questa funzione si disattivano tutti i collegamenti wireless.

- ▶ Nel menu principale, selezionare Leica FOTOS
- ▸ Selezionare  Connettività
- ▶ Selezionare Uso in aereo

### **RISPARMIO ENERGETICO**

Il Wi-Fi della fotocamera viene attivato solo per trasmettere impostazioni o trasferire file, negli altri casi resterà disattivato.

- ▶ Nel menu principale, selezionare Leica FOTOS
- ▸ Selezionare  Connettività
- ▶ Selezionare Risparmio energetico

# **OPZIONI AGGIUNTIVE PER LA MODALITÀ STAND-BY**

Se questa funzione è attivata, la fotocamera si porta in modalità Stand-by per risparmiare energia e prolungare la durata della batteria. Si può regolare la durata desiderata prima che si inserisca la modalità stand-by.

Al menu sono state aggiunte le opzioni  30 min.  e  60 min. . Impostazione di fabbrica:  2 min 

- ▸ Nel menu principale, selezionare  Impostazioni fotocamera
- ▶ Selezionare Modalità di risparmio energetico
- ▶ Selezionare Stand-by fotocamera
- ▸ Selezionare l'impostazione desiderata ( Off ,  30 s ,  1 min ,  2 min ,  5 min , 10 min ,  30 min ,  60 min )

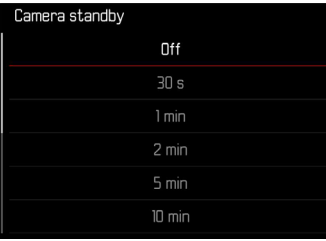

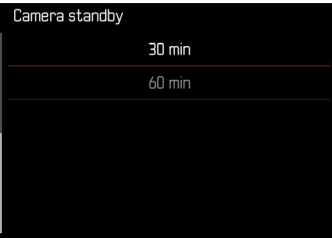

# **ESPORTAZIONE DEI PROFILI UTENTE PRIMA DI RESETTARE LA FOTOCAMERA**

Con questa funzione è possibile resettare contemporaneamente tutte le impostazioni di menu personalizzate riportandole alle rispettive impostazioni di fabbrica. Ora è possibile esportare prima i profili utente sulla scheda SD.

- ▶ Nel menu principale, selezionare Resetta fotocamera
	- Compare il prompt  Vuoi ripristinare le impostazioni di base? .
- ▸ Confermare il ripristino delle impostazioni di base ( Sì )/Rifiutare  $(No)$ 
	- Selezionando  No , il reset verrà interrotto e ricompare il menu principale. Confermando con  Sì , invece, seguiranno diversi prompt riguardanti altre impostazioni resettabili.
- ▸ Confermare il reset dei profili utente ( Sì )/Rifiutare ( No )
	- Compare il prompt  Vuoi esportare i profili utente sulla scheda SD? .
- ▸ Confermare l'esportazione dei profili utente ( Sì )

## **GEOREFERENZIAZIONE**

### **RILEVAMENTO DELLA POSIZIONE DI SCATTO (SOLO CON LA APP LEICA FOTOS)**

Con la app Leica FOTOS è possibile rilevare le informazioni sulla posizione di un dispositivo mobile. Le informazioni sulla posizione attuale verranno quindi iscritte nei dati Exif delle immagini (georeferenziazione).

- ▸ Attivare i servizi di geolocalizzazione del dispositivo mobile
- ▸ Attivare Leica FOTOS e connettere con la fotocamera (vedi capitolo "Leica FOTOS")
- ▸ Attivare la georeferenziazione per questa fotocamera nella app Leica FOTOS
	- Per avere informazioni sulla posizione continuamente aggiornate, si consiglia di selezionare l'opzione  sempre  per un rilevamento costante della posizione.

#### Avvertenze

- In determinati paesi o regioni l'uso del GPS e delle tecnologie correlate potrebbe essere soggetto a limitazioni. Le infrazioni saranno perseguite dalle autorità del rispettivo Stato. Pertanto, prima di partire per l'estero, è assolutamente necessario informarsi presso l'ambasciata del Paese di destinazione o presso la propria agenzia di viaggi.
- La connessione Bluetooth dura alcuni secondi. Se nella fotocamera è attivato lo spegnimento automatico, questo dovrà essere tenuto in considerazione nella selezione del rispettivo tempo di autoscatto.
- Nella modalità di riproduzione, le immagini con le informazioni sulla posizione sono riconoscibili dall'icona di georeferenziazione.

#### **STATO DELLA GEOREFERENZIAZIONE**

Lo stato delle informazioni sulla posizione presenti viene visualizzato sul monitor fintanto che sono sovrapposte le barre delle informazioni e la georeferenziazione è attiva. La schermata di stato visualizza sempre lo stato della georeferenziazione attuale.

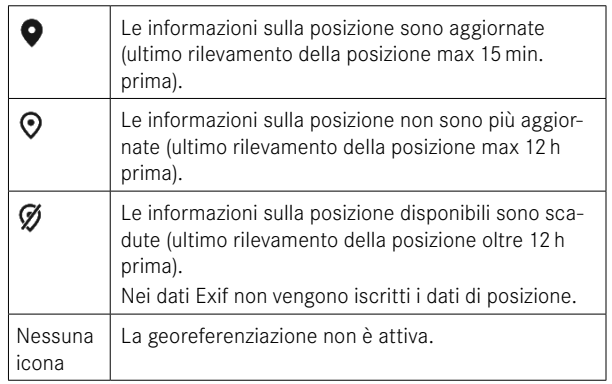

Le informazioni sulla posizione vengono continuamente aggiornate finché la fotocamera è connessa a Leica FOTOS. La funzione Bluetooth della fotocamera e del dispositivo mobile, quindi, deve restare attivata per ottenere sempre le informazioni più aggiornate. La app, invece, non deve restare aperta in primo piano.